# **Seitse üllatust Windows 7 esimesel [kasutamisel](https://www.am.ee/node/827)**

2. november 2009 - 23:00 Autor: [AM](https://www.am.ee/user/1)

## [\(Arvutimaailm](http://www.am.ee/node/675) 9/09)

**?** Windows 7 on jõudmas kohe poelettidele. Kas sellega harjub ära? Mis on need uued (ja äkki ka ebameeldivad) asjad, mis vanema Windowsi kasutajat alguses üllatavad või lausa ehmatavad?

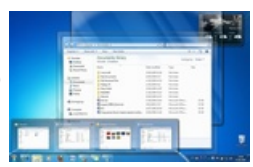

**!** Kui Windows 7 olulisemate kasutajauuenduste taga olevad põhjused endale selgeks teha, siis selgub, et tegelikult on need kõik vaid igapäevase elu arvuti taga lihtsamaks teinud.

### **1. Taskbar ehk tegumiriba**

Windows 7 tegumiriba näeb võrreldes Win Vista või XPga täiesti teistmoodi välja (taskbar, quick task bar, start menu – kõik need on nüüd koos). Eriti raske võib olla harjuda nendel, kes lähevad XP pealt Windows 7le üle. Suured ikoonid tegumiribal sarnanevad pigem Mac OSile. Vasak hiireklõps avab programmi või kausta, parem klõps aga toob esile hüpikmenüü, kus on kergesti avatavad dokumendifailid, kui tegu on näiteks Wordi redaktoriga, või siis kaustad, kui tegu on Windows Exploreriga. Samuti saab sellesse menüüsse kinnitada ja teha endale kergesti kättesaadavaks ükskõik mis kausta või faili.

## **2. Aero Peek, Aero Shake, Aero Snap**

Kui hiir sattub alumise tegumiriba avatud programmi ikooni peale, tuleb selle kohale väike eelvaade (Aero Peek), kust saab näha, millised aknad on lahti. Liikudes hiirega mööda seda eelvaadet, näeb valitud akent ekraanil juba suurelt, kusjuures teised aknad muutuvad läbipaistvaks. Üks hea nipp on ka liigutada hiir paremasse alumisse ekraaninurka – nii saab piiluda töölauale. Võttes lahtiolevast aknast kinni ja seda raputades (Aero Shake) minimeeritakse kõik teised avatud aknad ja jääb suurelt lahti ainult raputatud aken. Tõmmates akna kas paremale või vasakule serva, võtab aken enda alla poole ekraanist (Aero Snap). Kujutage ette, kui lihtne on nii töötada kahe dokumentiga: enam pole vaja neid ise tõmmata parajaks poolele ekraanile. Kui aga tõmbad akna üles äärde, võtab see maksimaalse ruumi üle ekraani. Kui tõmmata seejärel aken ülevalt alla, võtab endise suuruse tagasi.

#### **3. Libraries – kus mu pildikaustad jäid?**

Windows 7 kaotas vanad tuttavad kaustad Music (Muusika), Pictures (Pildid) jne, nende asemel on nüüd vaid üks - Libraries. See võib esialgu ajada segadusse, sest alles selle sees asuvad juba tuttavad kaustad ja failid. Mis kasu sellest on? Kaustad ja failid on nüüd kergemini kättesaadavad ja neid saab kiiremini otsida, sest nad on indekseeritud. Samuti võib Libraries näidata mitmete kaustade sisu samaaegselt.

## **4. Shortcuts ehk lühivalikud**

Win+P, Win+space, Win+klahv üles jm kombinatsioonid lühivalikutest aitavad nüüd kiiresti opereerida akendega, mis meeldib eriti disaineritele, kellel on hiirega muudki teha. Näiteks saab veel ka lühivalikute abil panna projektorisse pildi arvutiekraanilt kolme nupuvajutusega. Või visata lühivaliku klahvide abil avatud rakenduse akna teisele monitorile, rohkem pole seda vaja enam hiirega tõmmata ühe monitori töölaualt teise peale.

#### **5. Kiirus ja säästlikkus üllatavad meeldivalt**

Arvuti on Windows 7ga läinud kiiremaks, aku kestab kauem. Ka nõuded arvutile on nüüd leebemad, nii et uut Windowsit saab isegi oma minisüleri peal kasutada, samuti sobib ta väga vanadele arvutitele (näiteks Pentium 4 peal, kus on vaid 512 MB mälu, töötab Windows päris korralikult).

#### **6. Ribbon – nüüd ka väljaspool Office´it**

Kui kasutajale meeldib Office 2007 uus menüü, siis jagub rõõmu laiemalt – samasuguse uuenduskuuri ribbon-menüüdega läbisid ka Paint ja Wordpad. Samuti kasutavad suuremad rakendused juba ribbonit, näiteks Autocad.

## **7. Windows XP tugi tagasi**

Windows Vistale keeldusid lisaks muudele põhjustele mõned üle minemast ka sellepärast, et osa vanemaid Win XP programme Vistas ei jooksnud. Nüüd saab neid käivitada nii, et programm arvab, et jookseb XP peal.

#### **EVGENI NIKOLAEVSKI**

- [Lahendused](https://www.am.ee/lahendused)
- [Tarkvara](https://www.am.ee/taxonomy/term/15)